## **ClubRunner**

[Help Articles](https://www.clubrunnersupport.com/kb) > [Website Guides](https://www.clubrunnersupport.com/kb/website-guides) > [Donations](https://www.clubrunnersupport.com/kb/donations) > [How do I view Donation Analytics?](https://www.clubrunnersupport.com/kb/articles/how-do-i-view-donation-analytics)

## How do I view Donation Analytics?

Michael C. - 2023-11-24 - [Donations](https://www.clubrunnersupport.com/kb/donations)

You can view Donation Analytics to see the donor names, as well as amounts received over time for each of your [donation campaigns.](https://www.clubrunnersupport.com/kb/articles/how-do-i-create-a-new-donation-campaign)

## **Donation Analytics**

- 1. In the **Member Area,** in the top blue bar, click **Donations.**
- 2. In the grey bar just below, click **Donation Settings.**
- 3. On the **Donation Settings** page, click **Donation Analytics** from the grey menu on the left-side of the screen.

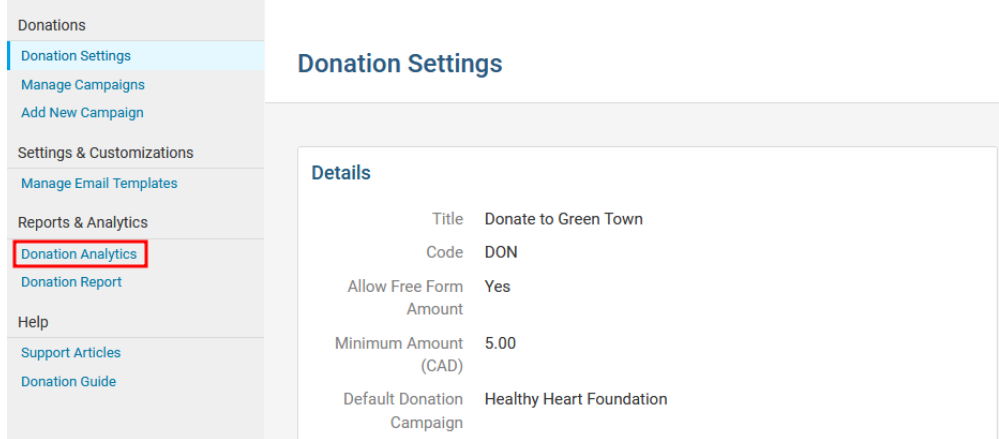

- 4. On the Donation Analytics page, you will see the following sections:
	- **Total Donations -** Total donations received through the website.
	- **Monthly Donations**  Total amount of funds received from donations this month and last month.
	- **Average Donation**  Average donation amount since the first campaign.
	- **Total Donors**  Total number of donors since the first campaign.
	- **Donations Summary**  A bar graph displaying donations received over each month.
	- **Popular Donation Presets**  The most popular donation presets displayed as a pie chart.
- **Top Donation Campaigns**  The total amount of funds received for each donation campaign displayed as a pie chart.
- **Recent Donations**  Displays the most recent donations received.
	- **View All Donations**  Click **View All Donations** to view the Donations list page, where you can export donation transactions over a date range.
- **Percentage of Donor Members**  Displays the total percentage of donors that are members or non-member.
- **Payment Statuses**  A pie chart of the donors that have submitted payment for their donation.
	- **Paid** If the donor paid online using their credit card or an Administrator entered the payment by check.
	- **Not Paid** Displays donors that selected the Pay by Check option, but have not yet had their check payment logged.

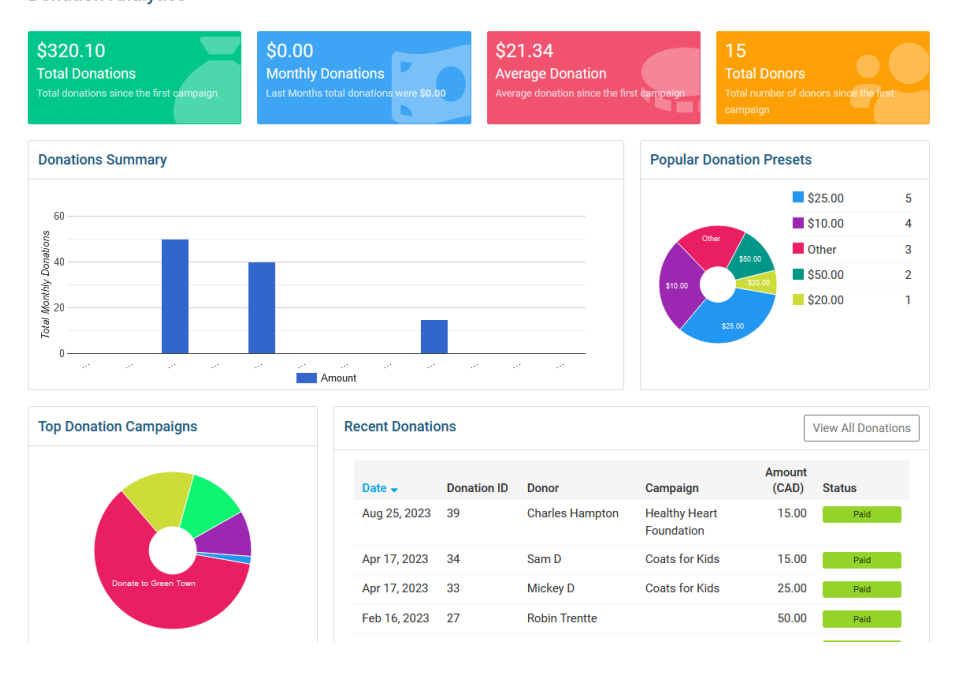

## **Donation Analytics**